## **Registration made simple**

**1) Using Chrome, Safari or Firefox, go to: <https://orgex.energy.gov/>and click the create new account. \* Note there is a known issue using Internet Explorer where Captcha will not accept a valid entry.**

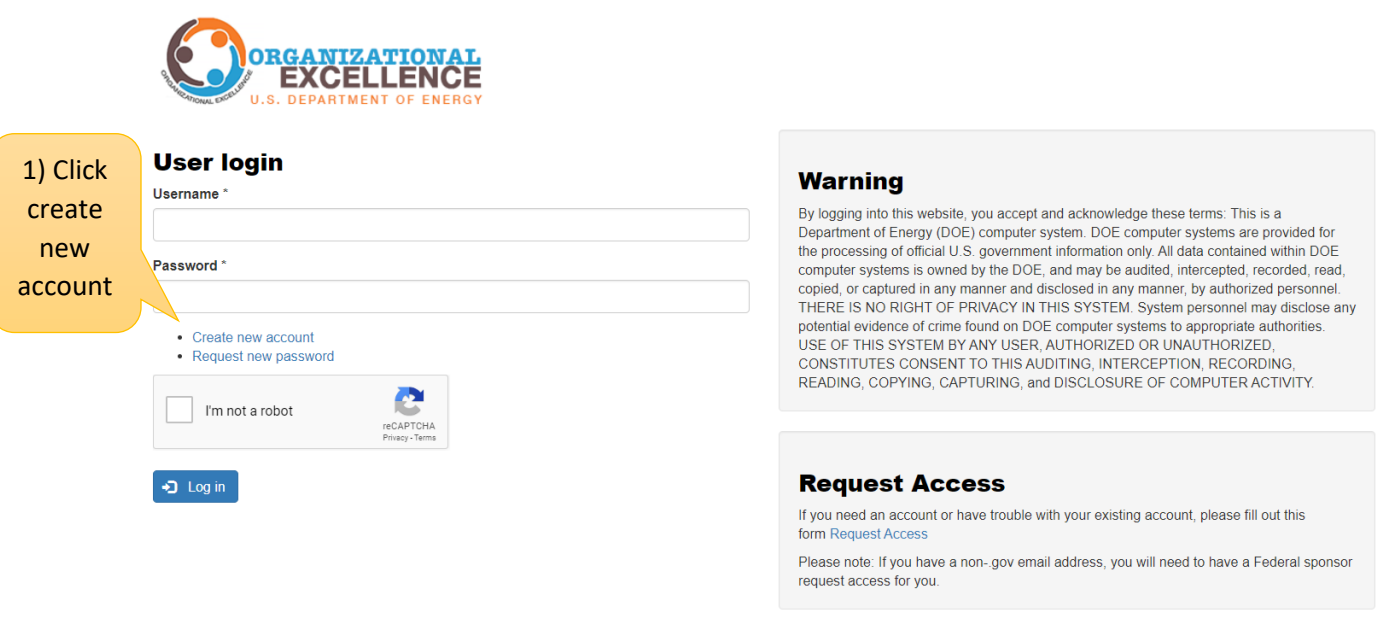

**2) Enter your information with your .gov address and click create account. Most DOE domains are set up for automatic approval. An email with your account should appear after clicking create account.**

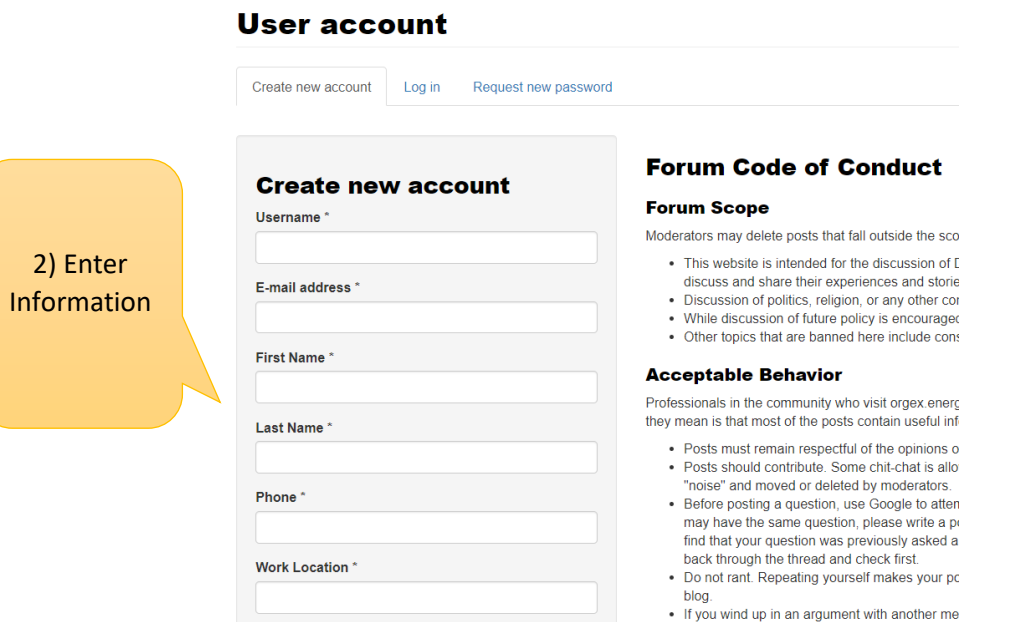

**3) If you experience issues during registration, go back to the main page and click the link under "request access"**

![](_page_1_Picture_1.jpeg)

## **User login Warning** Username\* By logging into this website, you accept and acknowledge these terms: This is a Department of Energy (DOE) computer system. DOE computer systems are provided for the processing of official U.S. government information only. All data contained within DOE Password\* computer systems is owned by the DOE, and may be audited, intercepted, recorded, read,<br>copied, or captured in any manner and disclosed in any manner, by authorized personnel. THERE IS NO RIGHT OF PRIVACY IN THIS SYSTEM. System personnel may disclose any potential evidence of crime found on DOE computer systems to appropriate authorities.<br>USE OF THIS SYSTEM BY ANY USER, AUTHORIZED OR UNAUTHORIZED, • Create new account • Request new password CONSTITUTES CONSENT TO THIS AUDITING, INTERCEPTION, RECORDING, READING, COPYING, CAPTURING, and DISCLOSURE OF COMPUTER ACTIVITY. I'm not a robot 3a) Click  $\bigoplus$  Log in **Request Access** Request If you need an account or have trouble with your existing account, please fill out this Access form Request Access Please note: If you have a non-.gov email address, you will need to have a Federal sponsor request access for you.

![](_page_1_Picture_3.jpeg)

## **4) Once registered, click Forums and search/join discussions within the Forums.**

![](_page_2_Picture_1.jpeg)